## **Filtering**

The modeling tool filtering mechanism allows filtering types of model elements in particular lists. For example, you can filter the types of model elements that are displayed in the Model Browser, or you can select them when searching.

To filter the types of the model elements that are displayed in the Containment tab

- 1. In the Model Browser, open the Containment tab (in case it was closed or another tab was open).
- The first of the second of the second of the

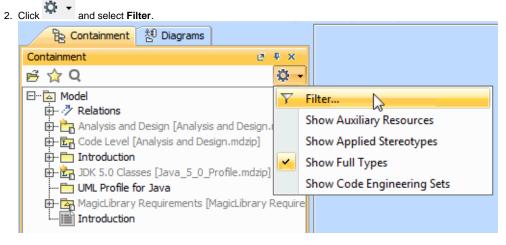

The **Select Element Type** dialog opens.

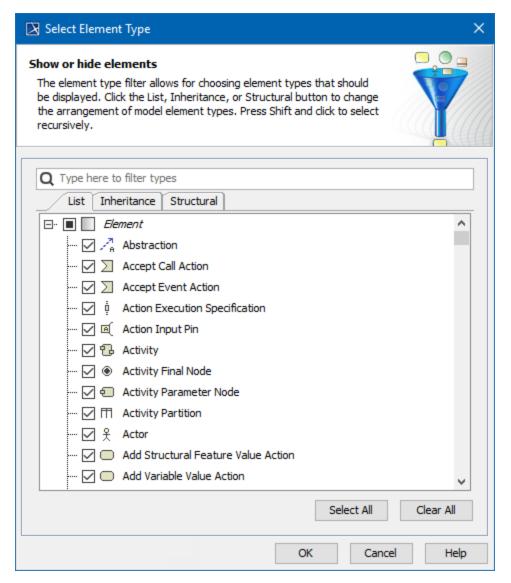

- 3. Do one of the following:
  - Click to clear the check box next to the model element type, which you do not want to be displayed in the **Containment** tab.
- Click to select the check box next to the model element type, which you want to be displayed in the Containment tab.
- 4. Click OK. Items in the Containment tab are now filtered.

Delements in the **Containment** tab are displayed in hierarchical order. If you clear the *Model* check box, no elements will be displayed in the **Containment** tab. The same is valid for all element types – if you clear the check box next to the type of element that has inner elements in the Model Browser, you won't be able to see these inner elements.

To filter the types of model elements when searching

1. From the Edit main menu, select Find. The Find dialog opens.

. The Select Element Type dialog opens. 2. Next to the Type box, click Select Element Type Show or hide elements The element type filter allows for choosing element types that should be displayed. Click the List, Inheritance, or Structural button to change the arrangement of model element types. Press Shift and click to select recursively. Q Type here to filter types List Inheritance Structural □·· ■ Element --- 🔲 🥕 Abstraction Accept Event Action Action Execution Specification ... 🔲 🖻 Action Input Pin --- □ 🔁 Activity Activity Final Node ··· 🔲 🖅 Activity Parameter Node -- 🗌 🥅 Activity Partition Add Structural Feature Value Action Add Variable Value Action Include Custom Types (1) Clear All ✓ Include Subtypes 🕕 Select All

- 3. Click to select the check box of the model element type that you want to search for.
- 4. Click OK. You are now back to the Find dialog then click Find. The Search Results tab opens in the Model Browser.

OK

Cancel

Help

## Related page

Selecting element types